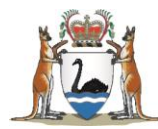

# **Research Governance Service (RGS)**

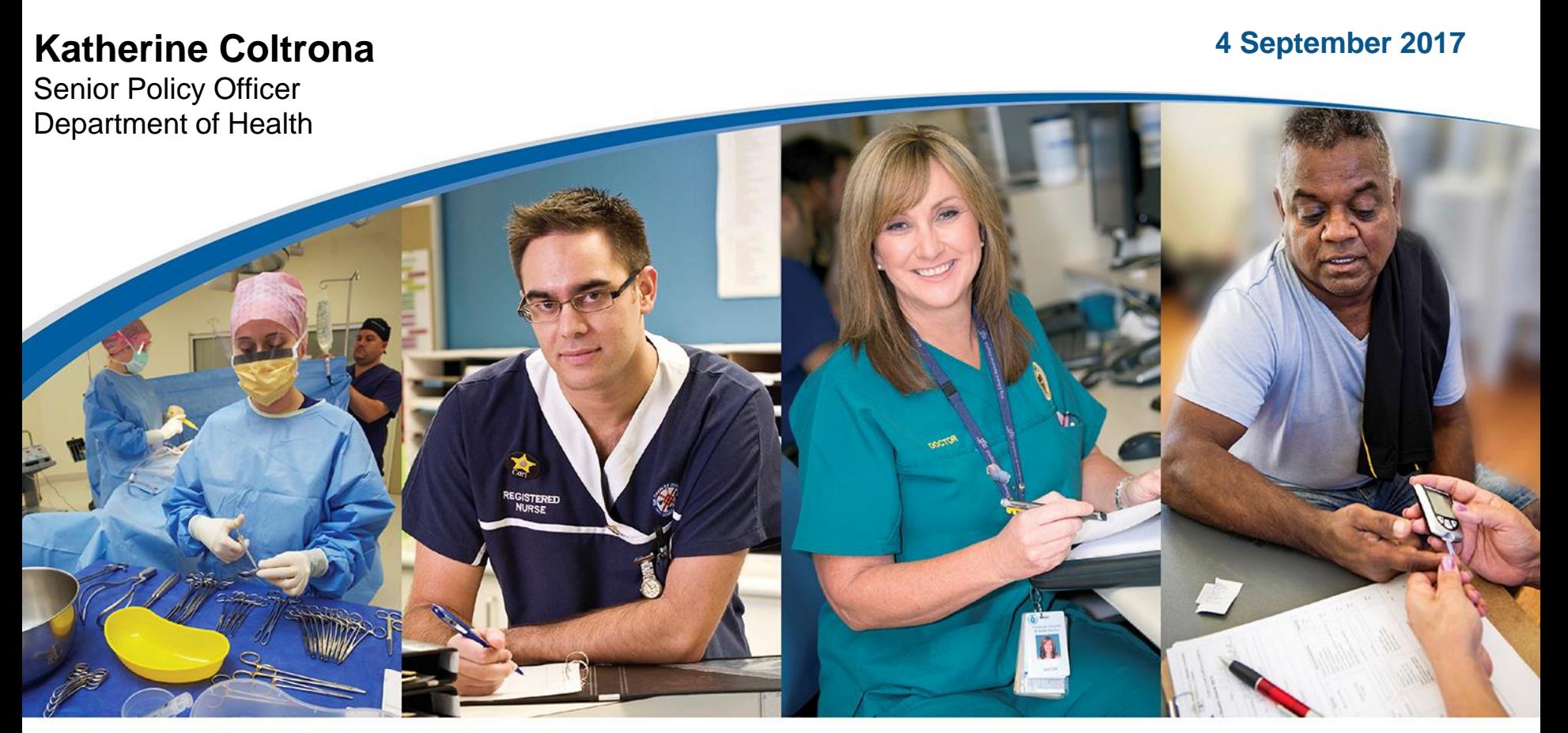

better health · better care · better value

### Why have RGS? - 7 Major Reasons

- NMA mandatory requirement
	- Online IT system external researchers can access
	- Submit electronically, track progress of review
	- Capture mandatory annual reporting data
		- e.g. No. & type projects, clinical trials phase, type of sponsor, recruitment, funding
	- Stop clock functionality to record Ethics & Governance review 60 day KPIs
- National TTR Reporting
	- Capture WA State Gov funding for research per ABF hospital.
	- Reporting in Service Level Agreements (SLAs) required from 2016/17 on the following ABF, TTR categories:
		- Number of research directorate staff (FTE)
		- Number of peer reviewed articles published
		- Number of approved research projects by HREC and site authorisation per ABF site

## Why have RGS? (cont. 1)

- COAG Health Council Clinical Trial initiatives
	- Capture National Aggregate Statistics annually
		- e.g. No. of clinical trials, phase, type of sponsor, recruitment, funding (planned v actual), ethics/gov. review KPIs
	- Stop clock functionality to record Ethics & Governance review 60 day KPIs
	- Publish investigator speciality list  $-\Gamma$  collaboration & ability for sponsors to locate potential CPI/PIs
	- Publish clinical trials Trecruitment (still to be developed)
	- Standardise nationally ethics/gov. application forms, review processes and terminology (RGS glossary)
	- Implement IHPA standard costs items in budget
	- Transparency of costs V funding

## Why have RGS? (cont. 2)

### • NHMRC

- Allow for incorporation of HREA
- Implement NHMRC template PICFs and letters
- Capture annual AHEC reporting for all registered HRECs
- Capture annual reporting for certified NMA HRECs
- WA Health
	- Research Policy Framework standardise processes in accordance with policy and SOPs
	- Address Corporate Governance requirements to ensure correct site authorisation occurs and is auditable in line with delegation schedules
	- Capture reporting for System Manager & HSP Boards
		- e.g. No. of project & type, costs & funding (including project specific & shared costs, overheads), funder type, recruitment, KPIs for ethics/gov. review, GCP certification and PhD projects

## Why have RGS? (cont. 3)

- Researchers
	- SER allow ethics application to be available to all RGO without having to submit multiple times
	- Electronic submission instead of multiple paper copies
	- ability to track review process and access submitted forms/documents & letters
	- ability for sponsors to still complete ethics forms and track progress
	- Reduce duplication of data entry between ethics and governance forms for researchers
	- One stop shop one place for all info and submissions, including a calendar for all WA Health HREC meetings/ACD
	- Only complete personal details and upload CV once
- Ethics/Gov. Administrators & Committee Members
	- Reduce duplication of data entry for administrators into databases, minutes and letters. Ability to generate minutes/letters electronically
	- Ability for Committee Members to access agenda and projects without administrators having to send them multiple attachments/paper copies
	- Ability for Committee Members to have a discussion board
	- Ability to generate AHEC/NHMRC reports electronically
	- One central record management system for research which is auditable
	- Automatic stop clock to assist with reporting and reduce data entry of dates
	- Ability for RGOs to share already approved legal agreements and insurance documents within a project
	- Ability for RGOs to access ethics documents from outside their HSP

## Why is RGS complex - it serves multiple masters (8)

### **Researchers**

- Published Investigator Speciality list increases collaboration
- Online completion/submission of forms, documents and declarations
- Collaborative workspace Multiple Project Members can complete forms at same time
- Upload CV and GCP evidence once
- Store active and submitted forms, documents, letters in one location, accessible by all Project Members
- View Ethics Committee Meeting Calendar Meeting, submission closing dates
- Different roles related to who views forms/documents, ability to appoint delegate
- Audible governance processes and ability to track progress/outcomes

### 2. Sponsors

- Complete ethics forms, upload documents, view letters & track progress
- Not able to see Site Budget (i.e. costs of project)

### 3. Hospital Administrators

- Ability view all ethics/gov. forms & documents
- Auditable electronic authorisation

### Why is RGS complex - it serves multiple masters (cont.1)

#### 4. Committee Members – HREC, Sub Committee, Alternative Review

- View meeting agenda items, including all ethics application's forms and documents, once allocated and invited to a meeting
- Ability to review and post comments on discussion board even if not attending meeting

### 5. Ethics Administrators (EEO)

- Validate and review ethics forms & documents, request additional information required (AIR) before Committee meeting
- Publish Meeting & Application Closing Dates (ACD) dates on Calendar
- Create Meeting agenda and invite Members
- Develop Minutes. Populate minutes into letters and send to CPI/Delegate
- Complete Ethics Admin tab with information for auditing/reports
- Provide required reports to AHEC/NHMRC Certification

#### 6. Governance Administrators (RGO)

- Validate and review gov. forms & documents as submitted (not as package & parallel to ethics application , request additional information required (AIR)
- Invite Chief Executive/Delegate to authorise and create letters and send to PI/Delegate
- Complete Governance Admin tab with information for auditing/reports
- Share approved documents with other project RG Offices (e.g. CTRA, insurance)
- Approve Project workspaces to ensure no duplication

### Why is RGS complex - it serves multiple masters (cont.2)

#### 7. Executive

- Produce reports for national, State, HSP reporting
- Auditable process to comply with Research Policy Framework
- Ensure security of data in accordance with Use and Disclosure Policy, Sponsor's Confidentiality Disclosure Agreements
- Record Keeping Plan compliance

#### 8. RGS Administrators

- Approve users to reduce likelihood of malicious users
- Update users security access
- Update Regions, Sites, Divisions, Departments to align with HSP organisational charts
- Update Funders, Ethics Committees, RG Offices, Ethics Offices
- Update Non-WA Health sites (private, universities, NMA jurisdictions PHO/HRECs)
- Maintain RGS public pages, events, notifications, Help Wiki, Newsletters
- Roles related to security, as information held in one system must be segmented into different views (e.g. CPI versus Sponsor)
- Sites Tab
	- dictates who can see what for each site
	- nominates sites that Project Member aligned with
	- access to forms are aligned to sites
	- documents are associated with forms
- Members Tab
	- dictates who can view, edit, sign, authorise forms/documents within a project and for each site

### Multiple Security Relationships – Example 1 – Multiple Projects with Multiple Administrators

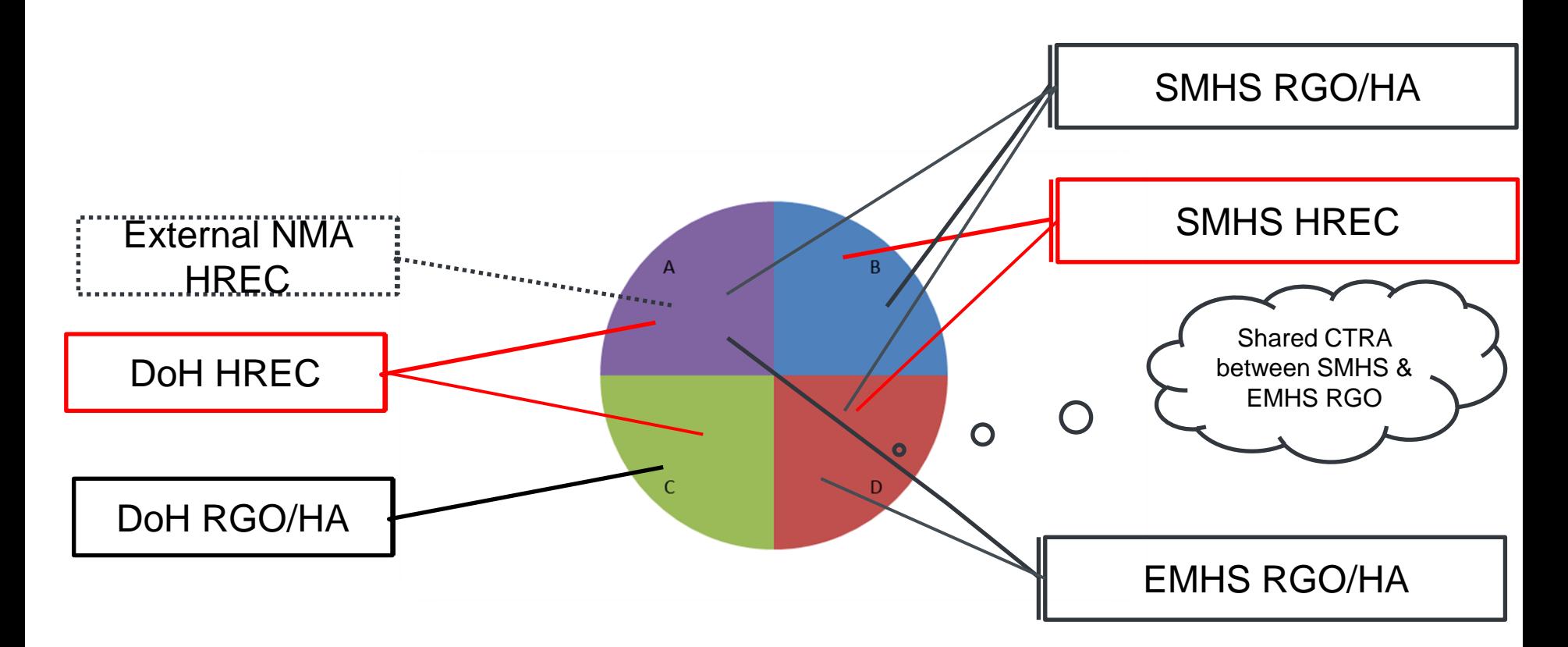

Ethics Office - EEO/Committee Members (HREC, SC, ARC) – restricted view to minutes and projects that receive an ethics submission RG Office – RGO/CE – Sites allocated to RG Office - restricted view to projects that receive a governance submission Hospital Administrators – in a HA pool – restricted to project sites they are invited tohealth.wa.gov.au 10

### Multiple Security Relationships – Example 2 – One Project with Multiple Sites & Roles

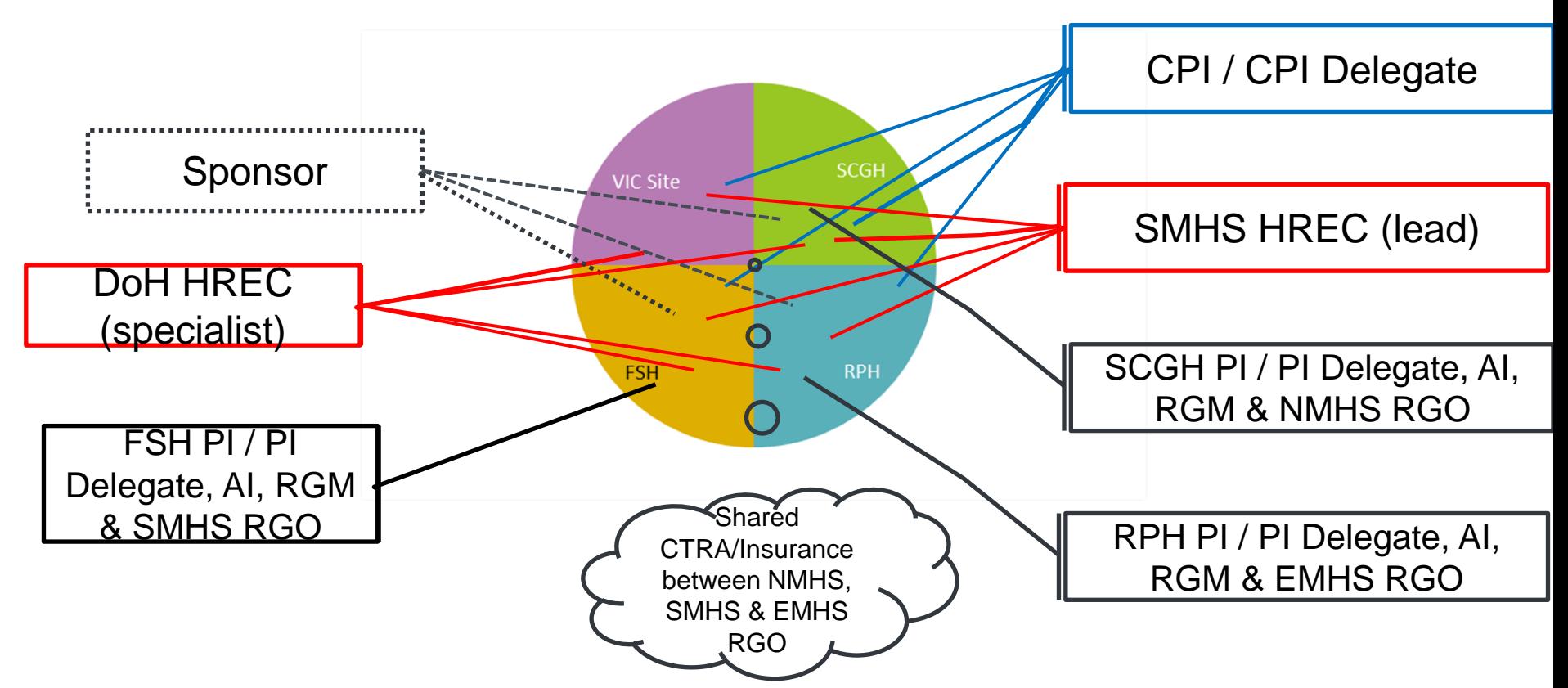

CPI / CPI Delegate – view all project ethics and governance forms/documents; edit/authorise ethics forms/documents

PI / PI Delegate / AI / RGM – view/edit all ethics forms/documents; edit site related governance forms/docs; PI/PI Delegate – authorise gov. forms/docs Sponsor – view/edit all ethics forms/documents; edit site related governance forms/docs, except for Budget Form

health.wa.gov.au

### How does RGS reduce data entry?

- Users Profile
	- Name, contact details, area of research speciality, qualifications and expertise
	- populated into tabs/forms, investigator speciality list and used for authorisation electronic signatures / audit
- Project Details tab (Project Header, Ethics, Governance, Investigator Contact Information)
	- Header populates into Project Search and in future will be used for public search
	- Populate into ethics & gov. forms ethics forms not reliant on completion of Governance tab (other IT systems must complete ethics forms before gov. forms)
	- Reused for monitoring forms, ability to change and update as project progresses.
- Pre-populated data
	- Drop downs (e.g. NHMRC fields of research) & dates
	- Department, division, site, region names
	- HREC, RG Office, Funder names
- Declarations automatic confidentiality agreement for external employees
- Electronic signatures click to sign (no scanning required)

## How does RGS track projects?

- Forms & Documents tab
	- Submission, validation, review, approval dates
	- Validation review click on link to 'view' validation comments
- Summary tab
	- Summary of project, HREC approval and site authorisation dates
- Timeline tab
	- Tracks HREC and RG Office validation and review processes against 60 day KPI with clock (required for national reporting)
	- HREC start date based on Application Closing Date (ACD)
- Letters tab
	- Stores all draft and sent (EEO/RGO)/received (PM) letters
- My Projects give a list of your project & HREC approval date

### How can users communicate?

- Tasks
	- Create task General (not project related) or Project General Task (project related)
- Comments tab project related
	- Related to Applications/Monitoring/Ethics approval/Site authorisation
	- Number of comments highlighted on tab (for 7 days), ability to remove, flag as inappropriate, email
- Committee Discussion Board within Meeting Agenda
- Forms & Documents tab Validation comments
- Letters tab Review comments

### How do I know how to use RGS and what ethics/gov. forms/documents required?

- Tooltips hover mouse over to read on view or edit
- Help Wiki individual pages, access based on role, limited public view extended view for RGS users Research Information ~
- Training Manuals role specific

3. Track a project through the review process 4. View the ethics and governance letters

• Public Pages – information/document templates

1. Human Research Ethics Committee reviews application and grants ethics approval

**Document Preparation** 

• Research Authorisation Monitoring Form Guidelines

2. Research Governance Officer reviews application and Chief Executive grants site authorisation

• Chevron – changes as progress through project with links to Help Wiki

**Submission and Review** 

**Presentations** 

**Feasibility Assessment** 

- Videos to come
- [RGS.Support@health.wa.gov.au](mailto:RGS.Support@health.wa.gov.au) email and leave a phone number

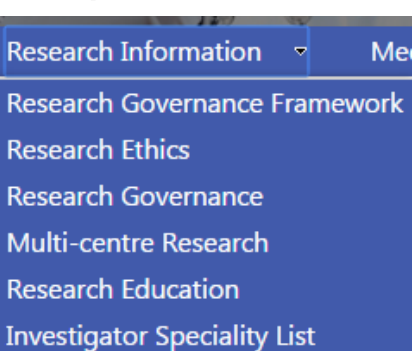

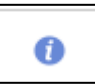

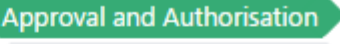

Monitoring

**Archived** 

## What were the June changes to RGS?

- Introduction of External HREC approval for NMA
	- Enter HREC review information in the Project Details tab
	- Submit Ethics forms and documents to the Specialist HREC
	- Submit Ethics forms and documents to the RGO
	- Review Ethics forms and documents by the RGO
- Changes related to Budget Form
	- Amendments to Budget Form User Interface
	- Remove Project Funders that are not applicable to the Budget Form & 'Refresh' updated funders added later to Project Details
	- Invite a Supporting HoD Delegate to act on a Budget Form
	- Withdraw an invite to a HoD / Delegate on a Budget Form
	- Manage Third Party Agency New facility to allow Budget Form to access all organisations
	- Onscreen message to add funder in Project Details (FSH)

## What were the June changes to RGS? (cont.)

- Changes related to Ethics Administration
	- Revise process flows for providing review assessment to allow for monitoring – update Ethics tab with review decision & ability to close a project
	- Notify EEO if Risk Type has been changed in review assessment
	- Update the 'Project status' in the Standard Header for external HRECs
- Changes related to Governance Administration
	- Revise process flows for RGO Review keep CE decision if form/doc has been approved but others are AIR; update Gov tab with review decision to allow for monitoring & ability to close a project
	- Revise process flows for RGO after CE/Delegate Authorisation to be notified of CE decision
	- Create a task for RGO when CE / Delegate has completed a review

## What are the August changes to RGS?

- Home page UI improvements
- Login page
	- updated to prevent users clicking resend security code button by mistake; extra warning text about security code
- Sign User out of RGS after period of 4 hours inactivity
- Project Workspace (FSH)
	- Chevron with steps to make RGS more intuitive
	- Project Details **!** If unauthorised
- **My Projects** 
	- Sort columns, add HREC approval date
- Summary tab
	- Risk type populate from HREC review decision
- Sites tab
	- Warning message to only add NMA sites
- Tasks (FSH)
	- send notification of Project Task
	- populate General Task into 'Tasks assigned to others'

## What are the August changes to RGS (cont.1)?

- Members tab
	- CPI can be PI Delegate
- Forms & Documents tab (FSH)
	- View validation on 'view' not on 'date'
	- Ethics approval /Site authorisation sections are now collapsed
- Documents (FSH) allow special characters
- Forms (FSH)
	- Tooltips & Close Button on view mode
	- Emails sent to CPI/Delegate and PI/Delegate when forms are signed
	- 'Pending signatures' status added to forms when complete but not signed
	- Coloured index added when section of form complete, changes when you click 'Next' & 'Mark Complete' buttons
	- Change WASM questions that are not populating correctly
- Budget Form
	- Add a 'Total' row to section 3 total cost, \$ funding, in-kind funding
	- Warning message if used clicks 'unlock' for research/supporting department

## What are the August changes to RGS (cont.2)?

#### **Letters**

- Add multiple attachments to a letter & view signed letter
- Document name has imbedded link
- Populated validation email with forms/documents
- New ethics submission email with populated form/documents (FSH)
- Changes to User's Personal or Contact Details
	- Require RGS Admin approval when user profile is updated
	- Impact to project workspace changes made throughout system
	- Action task to approve request to update user's details
	- Include new 'area of research specialty' Emergency Medicine
- Introduction of New Activity Flag for Comments Tab
	- Notify user of new / recent activity for 7 days flag and email
- Administration
	- Update the sequence of sub-tabs within the Administration tab
	- Manage Departments Allow RGS Admin to move departments under a different division
	- RGS Admins revert EEO/RGO incorrect validation decision
	- Governance Admin tab Only populate sites from WA public sites